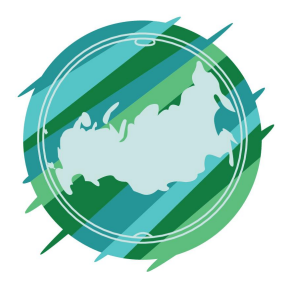

# Регионы Без Границ

**1 этап**

Перейдите по ссылке https://www.freelancejob.ru/

На главной странице сайта, в правом верхнем углу, нажмите «Регистрация»

Войти Регистрация ЗАКАЗЫ ФРИЛАНСЕРЫ ПОРТФОЛИО УСЛУГИ ВАКАНСИИ

### **2 этап**

Далее указываем почту, придумываем логин и пароль, заполняем личные данные, указываем себя как фрилансера и завершаем регистрацию.

## Все поля обязательны для заполнения:

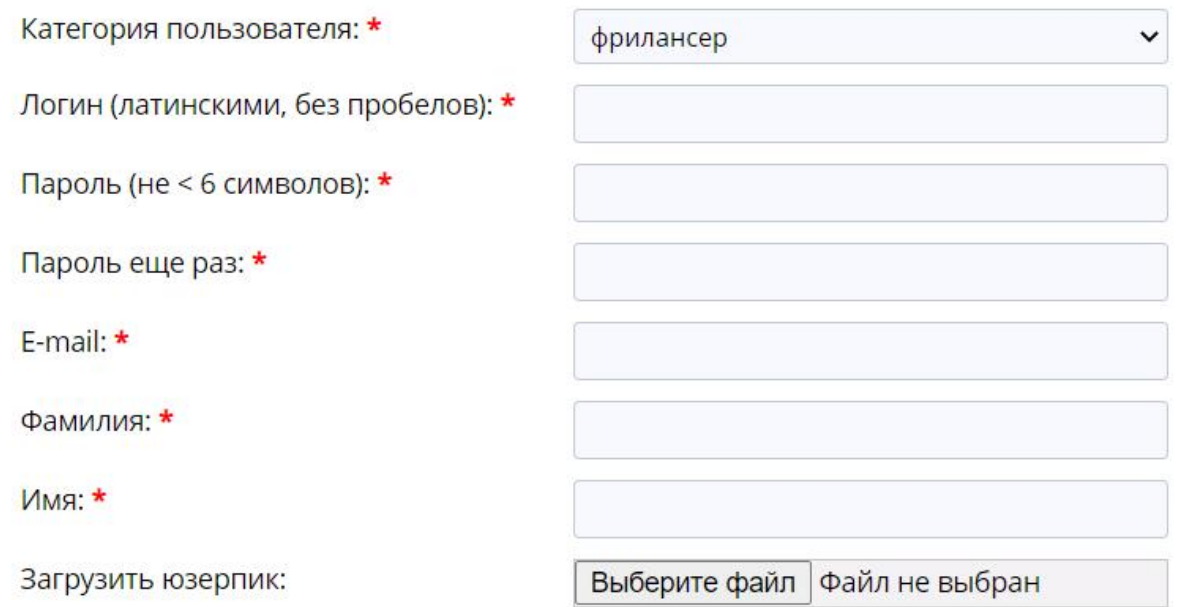

После успешной регистрации всплывет окно с подтверждением. Теперь вам необходимо только подтвердить почту.

# **Регистрация**

На Ваш e-mail указанный при регистрации было отправлено письмо. Для завершения процесса регистрации необходимо подтверждение по e-mail. Если письмо с подтверждением не пришло в папку "Входящие", проверьте папку "Спам".

Либо можете перейти по ссылке: https://www.freelancejob.ru/activate/5d3c9aa8b8d1c4382e68/

С уважением, администрация проекта «FreelanceJob»

# Регистрация на сайте

Ваш аккаунт успешно активирован. Можете зайти на сайт под своими персональными данными.

С уважением, администрация проекта «FreelanceJob»

После подтверждения почты заходим на портал, нажимая «Войти» в правом верхнем углу

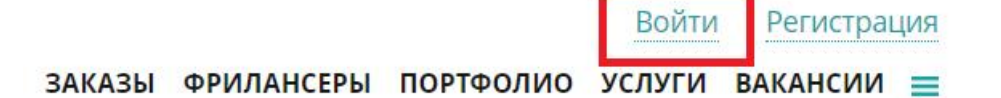

### 3 этап

После успешного входа в личный кабинет, мы можем отредактировать и внести личные данные (ВАЖНО! Заполнить портфолио (не менее 2х работ и добавить юзерпик(ваше фото)).

#### Настройки пользователя

Главная » Мой профиль » Редактирование

#### Моя страница:

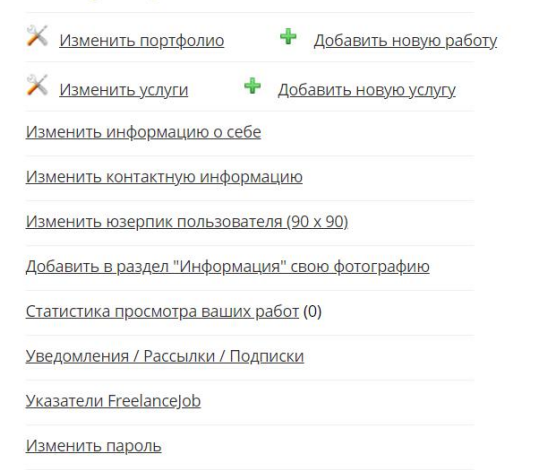

Сервисы сайта: Ваш баланс: 0 руб. Пополнить счет Чтобы стать заметнее для заказчиков, вы можете закрепить аккаунт в первых рядах каталога фрилансеров. Пример. Стоимость размещения: • 2 дня - 100 рублей • 1 неделя - 500 рублей Закрепить аккаунт Получить бесплатно

#### **4 этап**

Чтобы найти новый заказ, переходим в раздел «Заказы»

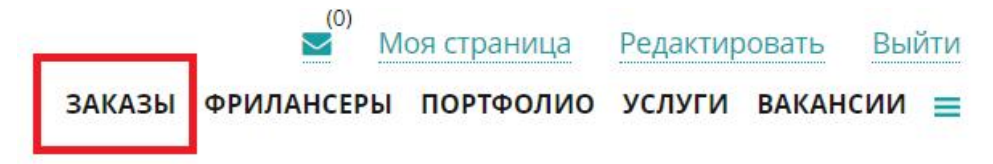

Далее мы внимательно изучаем вакансии и, чтобы оставить свой отклик, нажимаем на нее.

#### Заказы и предложения для фрилансеров

3D-графика и моделирование  $\blacktriangledown$ 

#### Создание Зд модели персонажа (Dwarf)

Задача Создание Зд модели 1) Создать Зд модель (реф ниже) 2) Модель должна быть в Т-позе. 3) Сдать в формате файла ZTL, OBJ 4) Модель сдавать HE Collap-шеную для дальнейшего использования и установки в разные позы 5) Модель в последствие будет использована под печать по технологии DLP Обязательные требования: 1) Модель повторить точно 2) Лицо не рисовать (шлем рисовать надо) 3) оружие отдельное 4) Спину модели придумать (сделать по аналогии модели спереди) 5) Руки сделать сжатыми в

#### 10 000 руб. За проект

Проект добавлен: 16.10.2021 в 07:20 - Удаленная работа на дому - Просмотров: 80 - Ответов: 4

#### **3d персонаж**

Создаю персонажей по концепту, от скульптинга до текстурирования и риггинга. Используемый софт: -ZBrysh; -Maya; -Marvelous Designer; -Substance Painter; -Marmoset. Портфолио: https://drive.google.com/drive/folders/1sjZCfr4qgtcal5L31F9cznihgqDlAdl\_?usp=sharing 8 500 руб. За проект Проект добавлен: 13.10.2021 в 19:43 — Удаленная работа на дому — Просмотров: 83 — Ответов: 4

Там мы более подробно знакомимся с требованиями и задачами и оставляем свой отклик.